The Candidates are requested to go through these guidelines/instructions before filling the online application form

1.

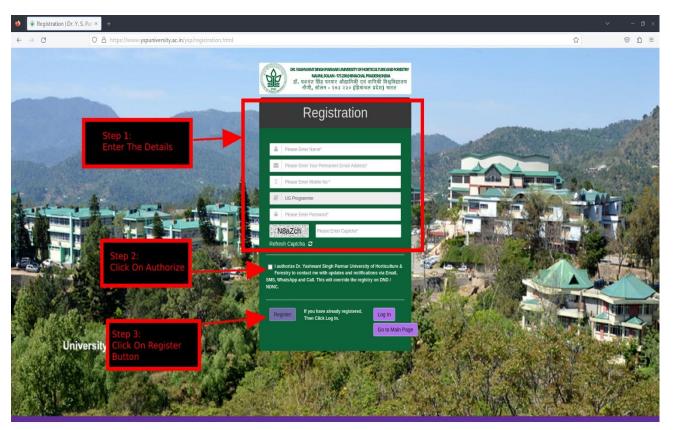

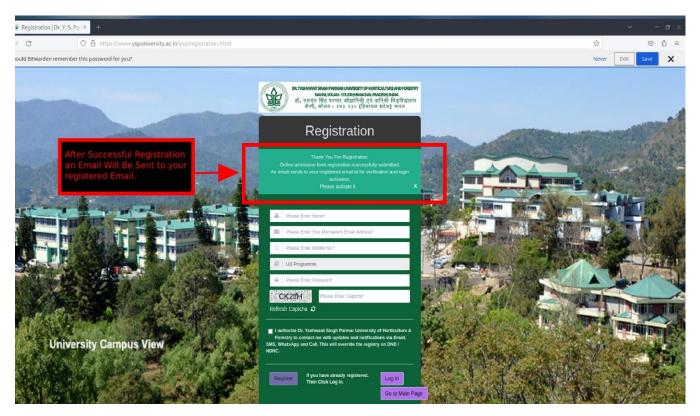

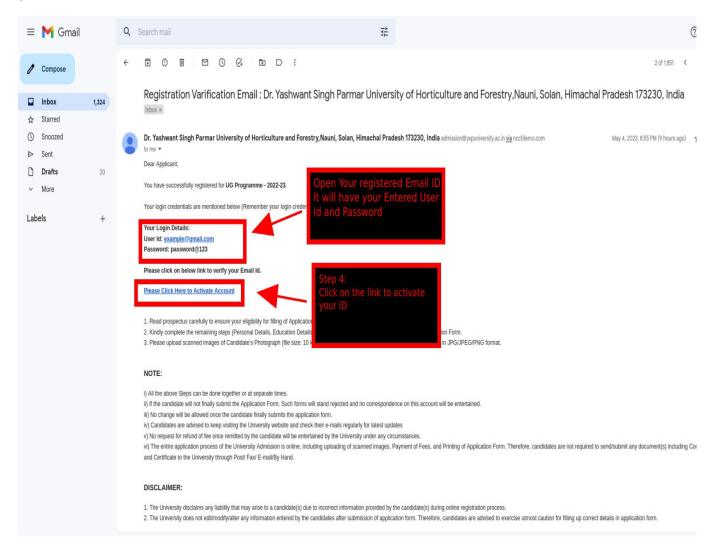

## 4. After clicking on the link in the email id the following page will appear

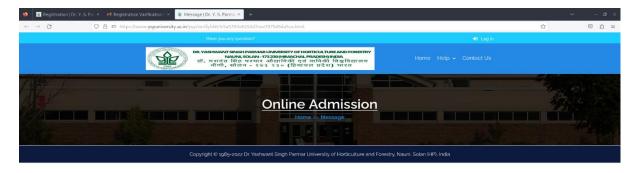

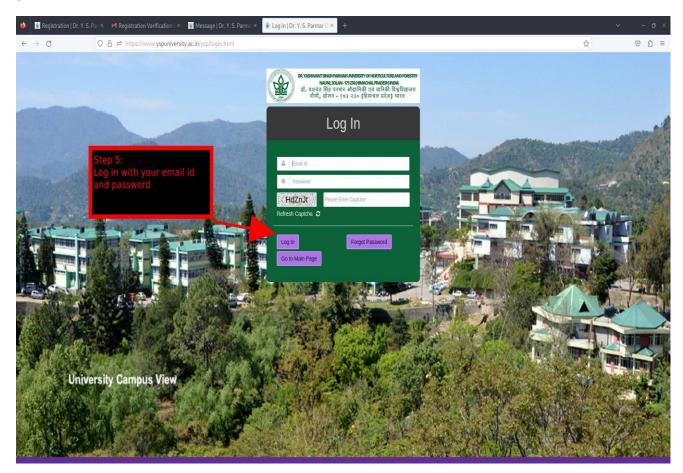

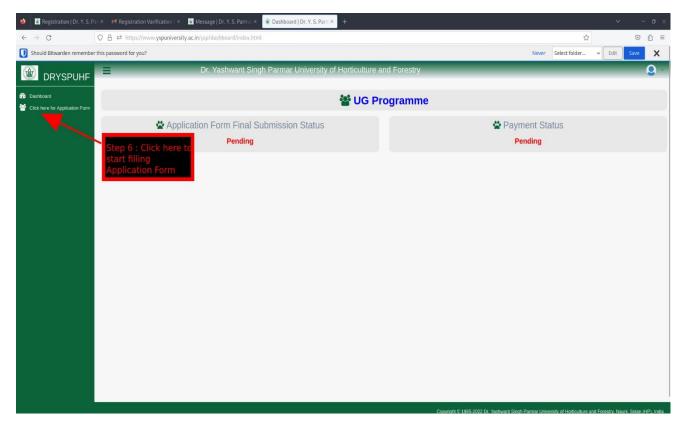

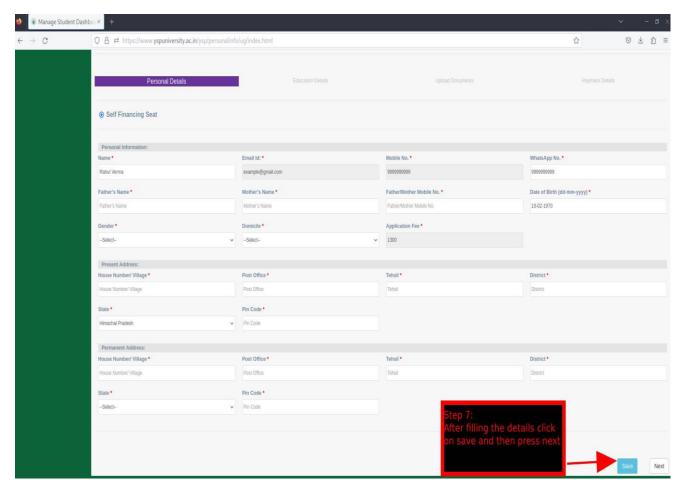

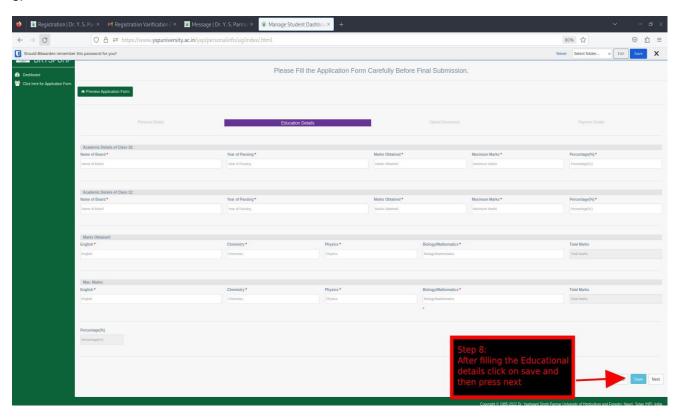

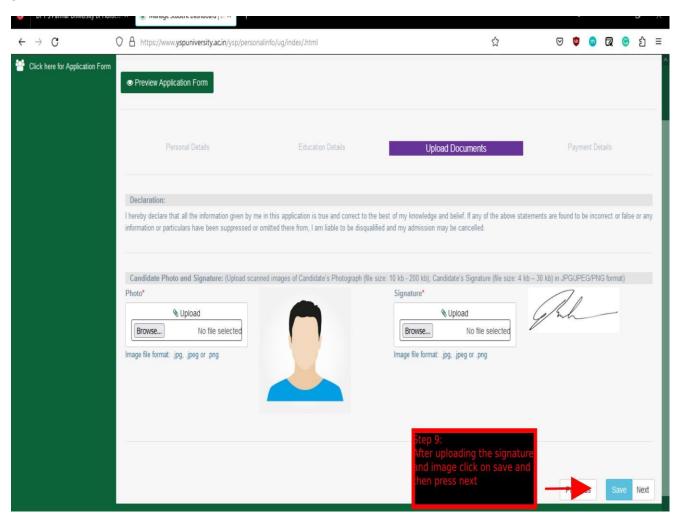

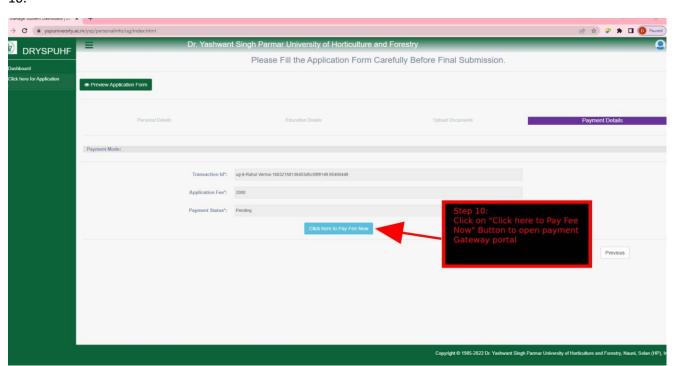

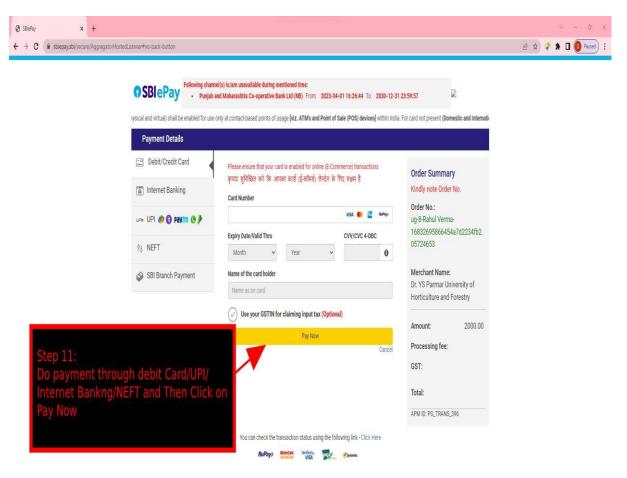

- 1. Please wait while the Transaction is going on and DO NOT REFRESH The page otherwise the Payment will fail.
- 2. Please wait for atleast 24 hours to confirm the payment status before initiating another transaction.

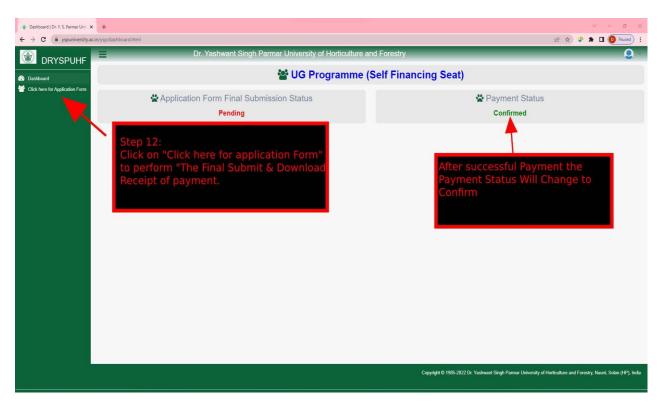

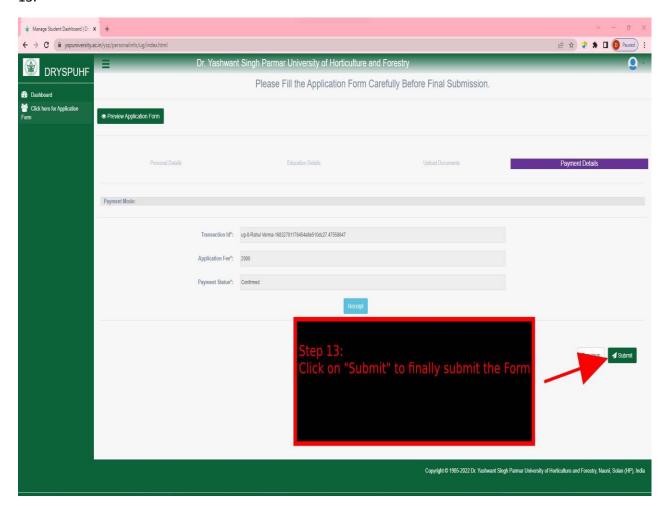

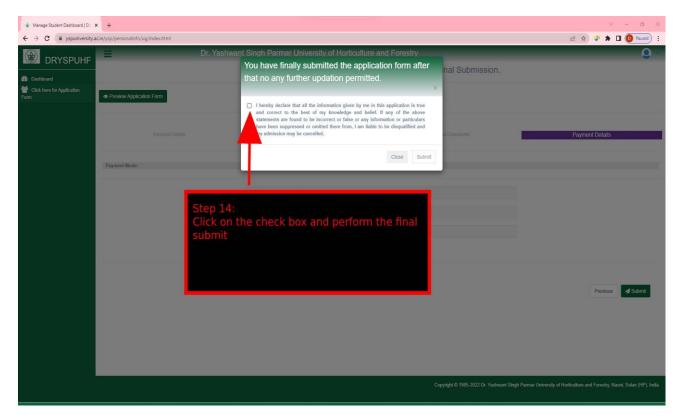

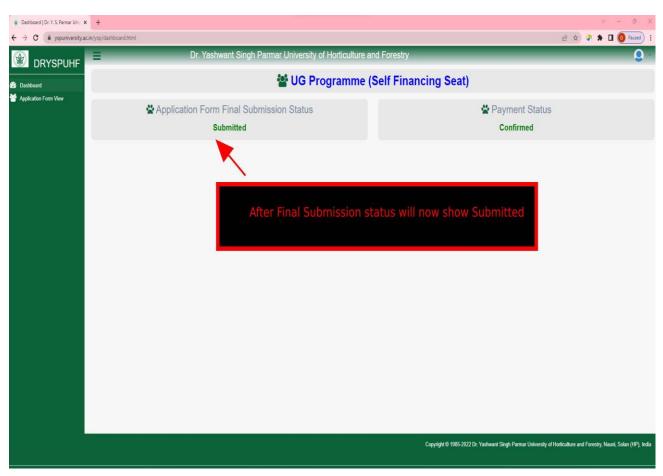

# Frequently Asked Question (FAQ) regarding Admission 2022-23

Note: The information contained here is indicative. Please refer prospectus for detail:

| Q. 1 | What is the admission criteria to various degree programmes of your University?                                                                                                    |
|------|----------------------------------------------------------------------------------------------------|
| Ans. | Admission to all degree programmes shall be made on the basis of marks obtained in the entrance test conducted by the University for admission to UG and Master's programmes. However, in case of UG Self Financing Seats, the admission will be made on the basis of marks obtained at 10+2 level in four subjects i.e. English, physics, Chemistry and Biology/Mathmatics.                                                                                                    |
| Q.2  | What are the steps for filling application form?                                                                                                    |
| Ans. | <ul> <li>i) Register yourself by filling Name, E-mail ID, Contact number, degree programme and password (please note down the password)</li> <li>ii) After registration, activate your account (activation link sent on above registered e-mail id)</li> <li>iii) After activation of account go to home page link again by accessing the university website or home page and Log in with User ID (e-mail) and password</li> <li>iv) Click on to desirous seat i.e. Normal Seat or Selffinancing Seat or Both (Normal &amp; Self-financing Seat).</li> <li>v) Normal seats are exclusively reserved for domiciles of Himachal Pradesh.</li> <li>vi) Himachali bonafide Candidates can select the third option i.e. Normal and Self Financing Seat</li> </ul> |
| Q.3  | Can I save my partially filled application form?                                                                                                    |
| Ans. | There are four type of pages while filling application form i.e. Personal                                                                                                    |
|      | Details, Educational Details, Uploading of photo /signature and Online                                                                                                    |
|      | Payment. While filling each page, save option will be found in bottom of                                                                                                    |
|      | the each page (right side).                                                                                                    |
| Q.4  | Can I change/correct the details I entered in the application?                                                                                                    |
| Ans. | Yes, candidates can edit or correct the details filled in the application form before clicking on "submit" button. However, after application has been submitted, the option for change shall only be given after the date                                                                                                    |
|      | , , , , , , , , , , , , , , , , , , , ,                                                                                                    |

|      | for submission of application form in which regard separate notice will be issued by the University on website.                                                                                                    |
|------|----------------------------------------------------------------------------------------------------|
| Q.5  | Is hard copy of filled online application form is required to be sent to Dr YSP UHF?                                                                                                    |
| Ans. | There is no need to send hard copy to university and these will not be entertained.                                                                                                    |
| Q.6  | How to retrieve the password which has been forgotten?                                                                                                    |
| Ans. | To retrieve the forgotten password, applicant click "forget password" by accessing link available on the university website.                                                                                                    |
| Q.7  | How will the different round of counsellings be conducted?                                                                                                    |
| Ans. | The counsellings in case of UG programme will be offline as per                                                                                                    |
|      | schedule published in the prospectus and in case of Master's programme                                                                                                    |
|      | the Counselling will be online as per schedule mentioned in the                                                                                                    |
|      | prospectus as in the Important dates.                                                                                                    |
| Q.8  | After filling up the complete form, I got blank screen/internet got disconnected/PC hanged/shutdown. Is my application saved/registered?                                                                                                    |
| Ans. | No. You login again after clearing the history and buffer of your browser.                                                                                                    |
|      | It will show your last updated details saved in the server.                                                                                                    |
| Q.9  | I did not receive the acknowledgement/reply on the registered E-mail ID?                                                                                                    |
| Ans. | Wait for some time and check your email. If you have not received the acknowledgement of your registration, then you have to re-register in the portal.                                                                                                    |
| Q.10 | Is there a need to upload documents/certificates during submission                                                                                                    |
|      | of application form?                                                                                                    |
| Ans. | <ul> <li>a) No, while filling online application form, there is no need to upload document at UG level. The same will be required at the time of offline Counselling on scheduled dates.</li> <li>b) No while filling online application form, there is no need to upload documents. Documents will be required to be uploaded at the time of submission of counselling proforma in case of Master's programme.</li> </ul> |

| Q.11 | What will be the procedure of counselling?                              |
|------|-------------------------------------------------------------------------|
| Ans. | The Counselling will be conducted on the scheduled dates as per         |
|      | Important dates of the prospectus of Master's programme. Candidates     |
|      | are required to fill online Counselling Proforma by accessing the       |
|      | university website. Last date of filling of online counselling proforma |
|      | alongwith documents uploading, dates of different rounds of             |
|      | counselling etc. are notified in the prospectus on the University       |
|      | website. The candidates are advised to remain in touch regularly with   |
|      | the University website for counselling dates. No separate letter for    |
|      | any round of counselling will be sent to any candidate.                 |
| Q.12 | If the University website is taking so much time to respond.            |
| Ans. | It may be due to heavy rush on website and to avoid such kind of        |
|      | troubles please don't wait for last hour to start submission of your    |
|      | form. If the website is not responding and taking so much time to       |
|      | respond then the candidate can try after some time.                     |